### Instruction:

Keyes 8x16 LED light board comes with 128 LEDs, it comes with AIP1640 chip. We can use the single-chip microcomputer to communicate with the module through I2C, and control the AIP1640 chip to control the on and off of 128 LEDs on the module, so that the dot matrix on the module can display the pattern you need. For the convenience of wiring, we also distribute a HX-2.54 4Pin wiring.

### Specifications:

Working voltage: DC 3.3-5V Power loss: 400mW Oscillation frequency: 450KHz Drive current: 200mA Working temperature: -40~80℃ Communication method: I2C communication

Wiring:

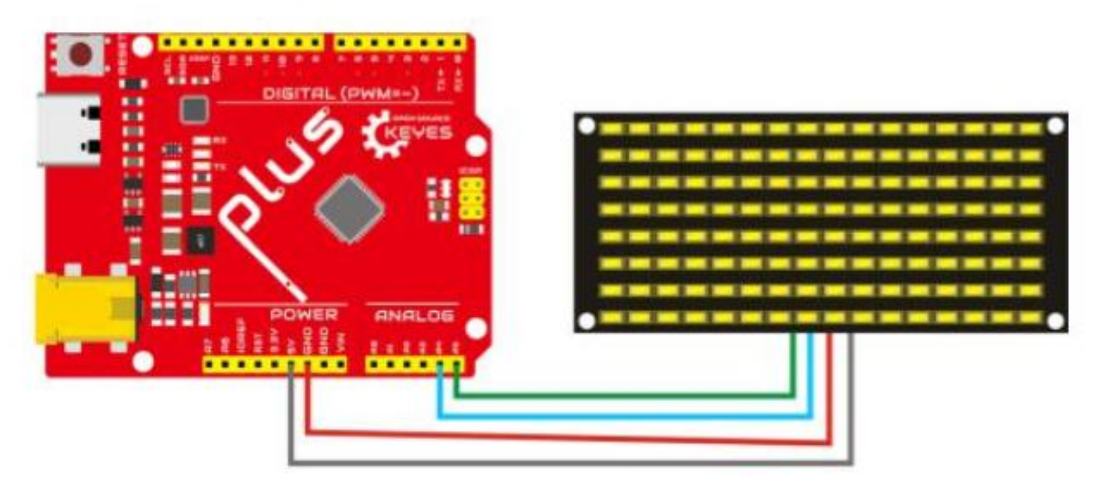

Test code:

//Data display from right to left, from bottom to top, high level display.<br>#define IIC\_SCL A5

#define IIC\_SDA A4

unsigned char data  $line = 0$ ;

unsigned char delay\_count = 0;

unsigned char data display1 =  $0$ ;

unsigned char data display2 =  $0$ ;

unsigned char data\_display3 = 0;

unsigned char data\_display4 = 0;

unsigned char data display5 = 0;

unsigned char data display6 =  $0$ ;

```
unsigned char data display7 = 0;
unsigned char data display8 = 0;
unsigned char data_display9 = 0;
unsigned char data_display10 = 0;
unsigned char data display11 = 0;
unsigned char data_display12 = 0;
unsigned char data display13 = 0;
unsigned char data_display14 = 0;
unsigned char data display15 = 0;
unsigned char data_display16 = 0;
void IIC_start();
void IIC_send(unsigned char send_data);
void IIC_end();
//unsigned char table[] =
{0x01,0x02,0x04,0x08,0x10,0x20,0x40,0x80,0x80,0x40,0x20,0x10,0x08,0x04,0x02,0x01};
unsigned char table[4][16] = {
{0x00,0x00,0x00,0x00,0x26,0x41,0x86,0x80,0x80,0x80,0x86,0x41,0x26,0x00,0x00,0x00}, {0x00,0x00,0x00,0x00,0x00,0x1C,0x22,0x42,0x84,0x42,0x22,0x1C,0x00,0x00,0x00,0x00}, {0x00,0x00,0x00,0x00,0x20,0x44,0x42,0x84,0x80,0x84,0x42,0x44,0x20,0x00,0x00,0x00}, {0x00,0x00,0x00,0x00,0xC0,0x40,0xF8,0xD8,0x7E,0xFF,0xC0,0x00,0x00,0x00,0x00,0x00}};
void setup()
{
pinMode(IIC_SCL,OUTPUT);
pinMode(IIC_SDA,OUTPUT);
digitalWrite(IIC_SCL,LOW);
digitalWrite(IIC_SDA,LOW);
}
/*----------------------------------------------------------------*/
void loop()
{
/**************Set address add 1***************/
IIC_start();
IIC send(0x40);//Set the address to add automatically 1
IIC_end();
/************Set address add 1 end*****************/
/************Set display data*****************/
IIC_start();
IIC send(0xc0);//Set the initial address to 0
for(char i = 0; i < 16; i++){
IIC_send(table[data_line][i]);//Send display data
}
if(++delay count >= 10){
```

```
delay_count = 0;
data_line++;
if(data_line >= 4)
{
data_line = 0;
}
}
IIC_end();
/************End of setting display data*****************/
/*************Set display brightness***************/
IIC_start();
IIC_send(0x8A);//Display brightness setting
IIC_end();
/*************End of setting display brightness***************/
delay(100);
}
/*----------------------------------------------------------------*/
void IIC_start()
{
digitalWrite(IIC_SCL,LOW);
delayMicroseconds(3);
digitalWrite(IIC_SDA,HIGH);
delayMicroseconds(3);
digitalWrite(IIC_SCL,HIGH);
delayMicroseconds(3);
digitalWrite(IIC_SDA,LOW);
delayMicroseconds(3);
}
void IIC_send(unsigned char send_data)
{
for(char i = 0; i < 8; i++){
digitalWrite(IIC_SCL,LOW);
delayMicroseconds(3);
if(send_data & 0x01)
{
digitalWrite(IIC_SDA,HIGH);
}
else
{
digitalWrite(IIC_SDA,LOW);
}
delayMicroseconds(3);
digitalWrite(IIC_SCL,HIGH);
```

```
delayMicroseconds(3);
send_data = send_data >> 1;
}
}
void IIC_end()
{
digitalWrite(IIC_SCL,LOW);
```
Test Results:

According to the wiring diagram, connect the wires and upload the code. After power on, the LED light board will display various patterns in cycles, as shown in the figure below.

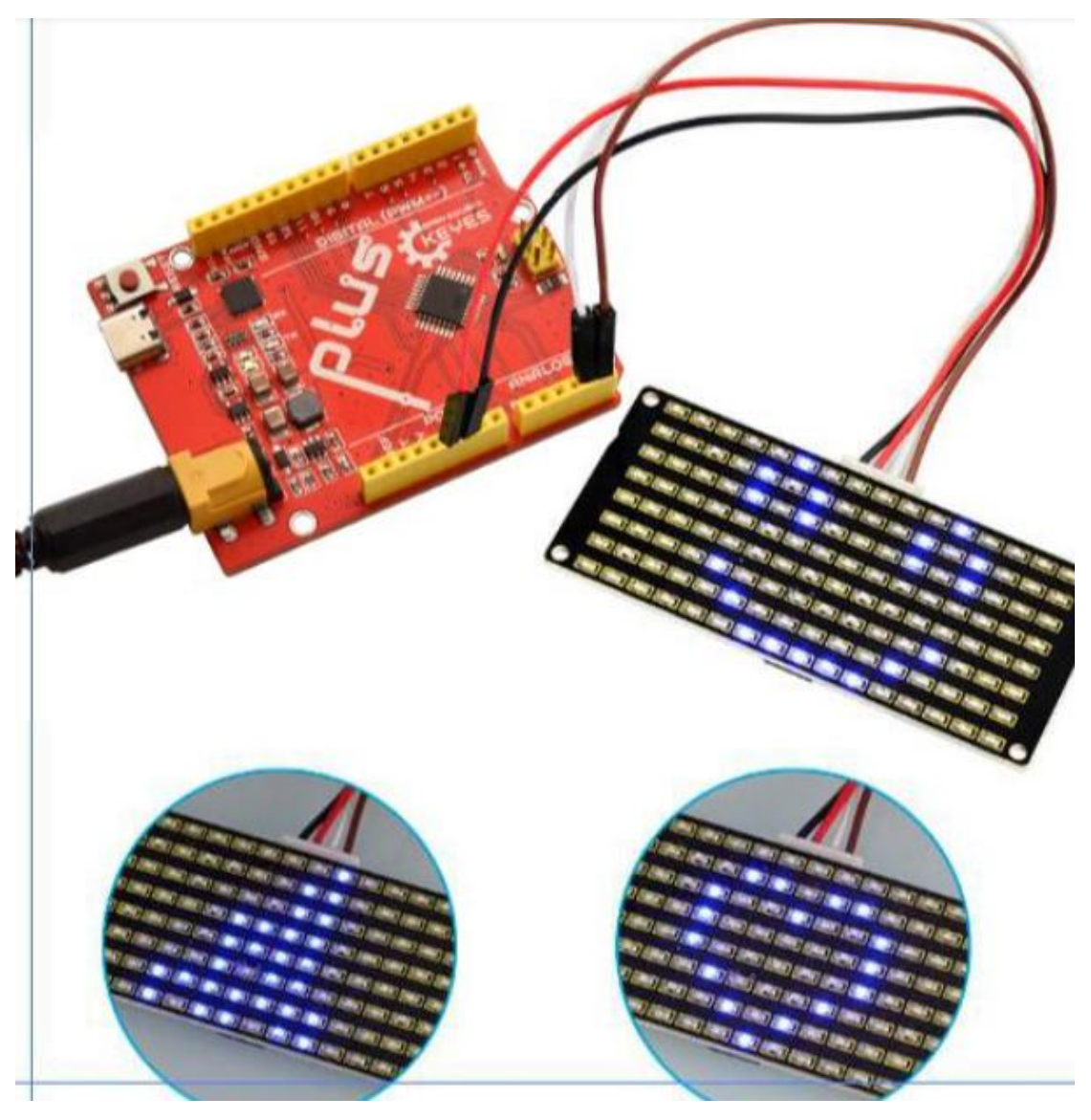

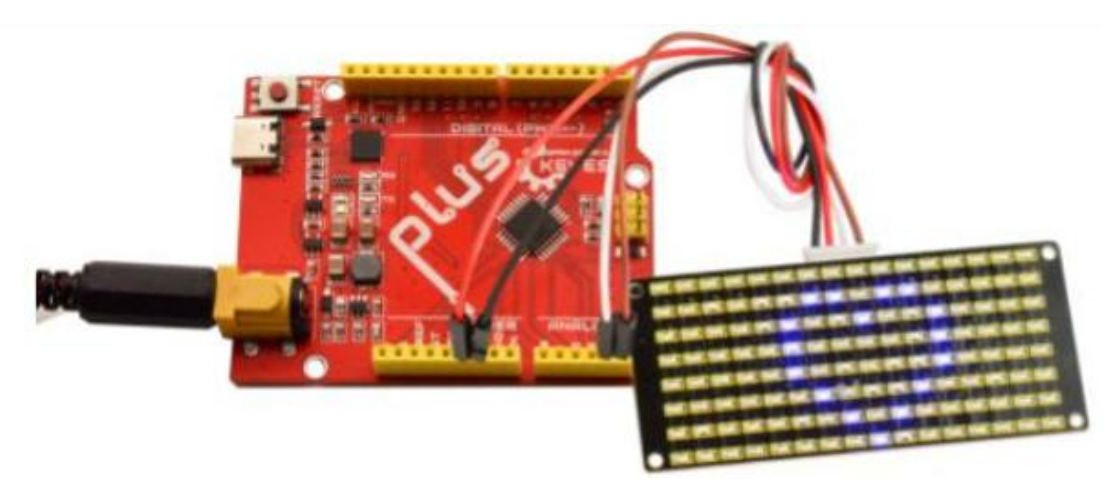

Set the display image.

The display pattern can be set by the following code.

# unsigned char table[4][16] = {

{0x00,0x00,0x00,0x00,0x26,0x41,0x86,0x80,0x80,0x80,0x86,0x41,0x26,0x00,0x00,0x00}, {0x00,0x00,0x00,0x00,0x00,0x1C,0x22,0x42,0x84,0x42,0x22,0x1C,0x00,0x00,0x00,0x00}, {0x00,0x00,0x00,0x00,0x20,0x44,0x42,0x84,0x80,0x84,0x42,0x44,0x20,0x00,0x00,0x00}, {0x00,0x00,0x00,0x00,0xC0,0x40,0xF8,0xD8,0x7E,0xFF,0xC0,0x00,0x00,0x00,0x00,0x00}};

4 patterns are set here, and the second set of data is set to display a heart-shaped pattern.

## We place the dot matrix

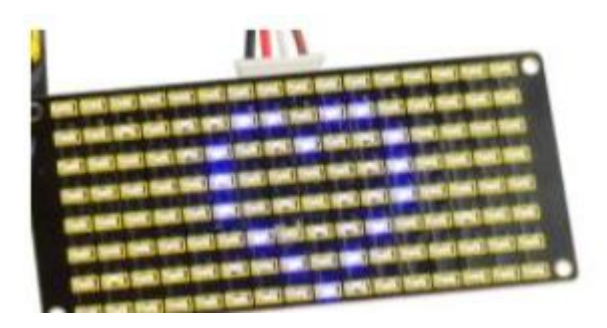

## Change

0x00, 0x00, 0x00, 0x00, 0x00, 0x1C, 0x22, 0x42, 0x84, 0x42, 0x22, 0x1C, 0x00, 0x00, 0x00, 0x00 to binary numbers 0x00 to 00000000

The first hexadecimal data represents the control of the first column of LEDs, and the second data represents the control of the second column of LEDs. And so on.

The setting method is to convert to a binary 8-bit value. 0 means that the LED is off, and 1 means that the LED is on. The first digit of the converted value is to control the eighth row of LEDs to turn on and off, and so on.

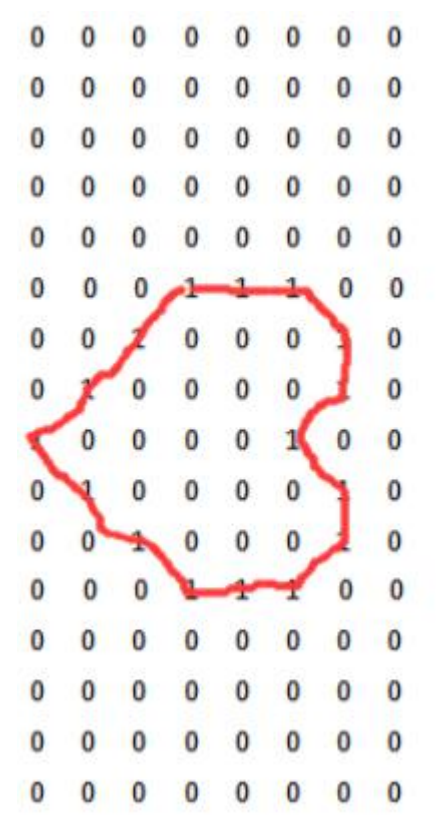

Special note: We can also directly use related software to convert the setting pattern into setting data. For specific methods, please refer to the link

[https://wiki.keyestudio.com/Ks0428\\_keyestudio\\_Mini\\_Tank\\_Rob](https://wiki.keyestudio.com/Ks0428_keyestudio_Mini_Tank_Robot_V2#Project_9:_LED_Expression_Panel)

ot\_V2#Project\_9:\_LED\_Expression\_Panel